# Roco

## 10738  $\sim$

Digital-Lokdekoder (AC) mit Lastregelung

**Digital Locomotive Decoder (AC)** with load regulation

Décodeur numérique «traction» (trois rails, courant alternatif) avec compensation de charge

### **Inhaltsverzeichnis Table of Contents** Table des matières

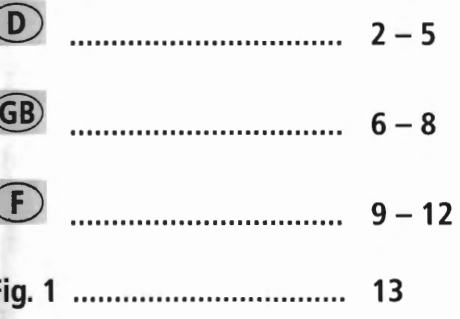

### $\circledcirc$  **Digital-Lokdekoder (AC) mit Lastregelung**

- ◆ Automatische Erkennung der Betriebsarten Digital Analog
- **V** Unterstützung von Märklin\*-Bremsstrecken
- **V** Auslösbare Funktionen:
	- F1: Sonderfunktion (=grünes Kabel)
	- F3: Rangiergang (=halbe Geschwindigkeit)
	- F4: Brems-, Beschleunigungs- und Verzögerungswerte deaktivieren

#### **Betriebsarten**

#### **Analog- Wechselstrom, Digital ( Märklin\*- Motorola\*\* alt, Märklin\*- Motorola\*\* neu, Delta):**

- <sup>&</sup>gt;ROCO HO-Wechselstromlokomotiven (seit Apnl 2000 serienmäßig mit lastgeregeltem Dekoder ausgestattet!) mit Dekoder-Schnittstelle
- $\geq$  Lokomotiven mit werkseitig ausgerüsteter Schnittstelle für das Märklin\*/ Motorola\*\*-Format (alt und neu) und Gleichstrommotoren
- $\ge$  Sie können im Deltabetrieb bei umprogrammierten Adressen auf 24, 60, 72 oder 78 mit eingeschaltetem Licht fahren. Bitte beachten Sie, dass beim Stillstand - Delta-System-bedingt - das Licht ausgehen **kann.**
- > Sie können für das Märklin\*- Motorola\*\*-System unter anderem folgende Steuergeräte nutzen: -Märklin\* control unit 6021,
	- -Märklin\* control unit 6020 mit Fahrgeräten control 80 oder 80f.
	- Märklin\* Mobile Station und Central Station
	- ---- Uhlenbrock Intellibox (als AC-Regler definiert, mit Motorola\* \*-konformen Adressen). — ESU ECoS
- <sup>&</sup>gt;Dieser Decoder kann mit dem ROCO-Fahrpult ASC 1000 nicht verwendet werden.

**A** | Der Einsatz in anderen Digital-Systemen als den vorstehend aufgelisteten oder die Verwendung in Triebfahrzeugen, die ab Werk nicht mit einer Drkoder-Schnittstelle nach NMRA oder NEM (siehe oben) ausgestattet sind (Anpassung z.B. durch Abschneiden des Schnittstellensteckers und direktes Einlöten der Dekoder in das Fahrzeug), kann zu irreparablen Schäden am Dekoder oder an den betreffenden Triebfahrzeugen führen. ROCO kann im Schadensfall weder für den Dekoder, noch für die betreffenden Triebfahrzeuge haftbar gemacht werden oder Garantie leisten! Schäden durch sonstige Veränderungen am Dekoder (wie z.B. Lackieren) sind ebenfalls von der Garantie ausgeschlossen.

Die Verwendung von 12 V-Lampen im Digitalbetrieb kann zu irreparablen Schmelzschä**den am Fahrzeuggehäuse führen!** 

Eingebaute 12 V-Lampen müssen gegen 16 V-Lampen ausgetauscht werden (bei Fahrzeugen ab Produktionsiahr 2000 bereits eingebaut). 16 V-Lampen sind über den guten Fachhandel oder unsere Service-Abteilung erhältlich. Vergleichen Sie zur vorhandenen Lampenausführung auf dem Lok-Ersatzteilblatt:

Art.-Nr. 108616 Drahtlampe weiß 16 V ersetzt Art. Nr. 93520 mit 12 V Art.-Nr. 109918 Drahtlampe rot (ausschließlich 16 V Version)

Art.-Nr. 109088: Steckbirnchen klein 16 V, ersetzt Art.-Nr. 93518 mit 12 V Art.-Nr. 93734: Soffitte 16 V, ersetzt Art.-Nr. 93517 mit 12 V

**Einbau** (nur notwendig, wenn Sie den Dekoder einzeln gekauft haben)<br>Achten Sie auf die Gefahr von elektrostatischen Entladungen. Sollten Sie ESD (Electrostatic Discharge) Ausrüstung besitzen verwenden Sie diese. Ansonsten achten Sie darauf die Pins des Steckers nicht zu berühren!

 $\bigcirc$ 

Alle Einbauarbeiten müssen grundsätzlich an vom Gleis genommenen Fahrzeugen erfolgen. Das Triebfahrzeug muss sich in einwandfreiem mechanischen und elektrischen Zustand befinden: Verschleißteile

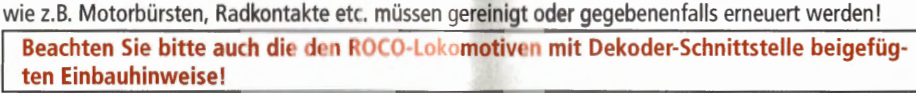

Wir empfehlen, unter Berücksichtigung der lokspezifischen Einbauanleitung, folgende Vorgehensweise:

- 1. Fahrzeuggehäuse abnehmen und das Umschaltmodul bzw. den bereits vorhandenen Dekoder aus der Schnittstelle abziehen
- 2. Stecker des Dekoders so in die Schnittstelle einsetzen (Fig. 1), dass sich die Seite des Dekodersteckers mit dem rot/orangen Kabel an der mit + oder  $*$  markierten Seite der Schnittstelle befindet (Polung gemäß NMRA/NEM-Regeln, d.h. Lok fährt mit Führerstand 1 voraus).
- 3. Den Dekoder an einem geeigneten Platz in der Lokomotive unterbringen. Teile des Dekoders dürfen dabei nicht mit Metallteilen des Fahrzeuges in Berührung kommen! Eventuell sollte zum Schutz des Dekoders der Einbauplatz mit Isolierband isoliert werden. Dabei ist die Isolierung an den Metallteilen des Fahrzeuges vorzunehmen, keinesfalls am Dekoder selbst (etwa durch Umwickeln des Dekoders mit Isolierband!). Dies kann zu Ausfällen des Dekoders durch thermische Überlastung führen! Reklamationen, die darauf zurückzuführen sind, können nicht anerkannt werden!

Der werkseitig verwendete Schrumpfschlauch um den Decoder behindert eine ausreichende Wärmeableitung nicht und sollte daher nicht entfernt werden.

4. Falls notwendig, kann der Dekoder in der Lok mit Doppelklebeband in der gewünschten Lage fixiert werden.

#### Funktionstest

Falls die Lokbeleuchtung nicht funktioniert, wurde der Dekoderstecker beim Einbau verdreht in die Schnittstelle eingesetzt. Stecken Sie diesen um 180° gedreht wieder ein.

#### Fahrzeugadresse

Der Dekoder ist ab Werk auf die Motorola\*\*-Adresse 03 eingestellt.

#### Betrieb auf Analog-Anlagen

Eine mit Dekader ausgerüstete ROCO Lok können Sie auch auf einer konventionellen Anlage einsetzen: Zum Fahrtrichtungswechsel muss der Regler des Steuergerätes zuerst auf Null gestellt werden. Erst danach kann die Fahrtrichtung mit einem deutlichen, etwas längeren Umschaltimpuls gewechselt werden. Die Lampenhelligkeit richtet sich nach der Geschwindigkeit der Lok. Die Lampen sind nicht ausschaltbar, eine eventuell eingerichtete Sonderfunktion F1 ist nicht schaltbar. Eine Umprogrammierung voreingestellter Adressen und Eigenschaften ist im Analogbetrieb nicht möglich.

#### Programmieranleitung für Märklin\* 6020/6021

ACHTUNG:

- $\geq$  Der Fahrregler muss auf "0" stehen.
- $>$  Außer der zu programmierenden Lokomotive darf sich keine weitere Lok auf den Gleisen befinden!
- $\geq$  Beachten Sie beim Programmieren die Blinksignale der Lokbeleuchtung.
- $>$  Solange sich der Decoder im Programmiermodus befindet, können beliebig viele Änderungen/ Einstellungen vorgenommen werden.

3

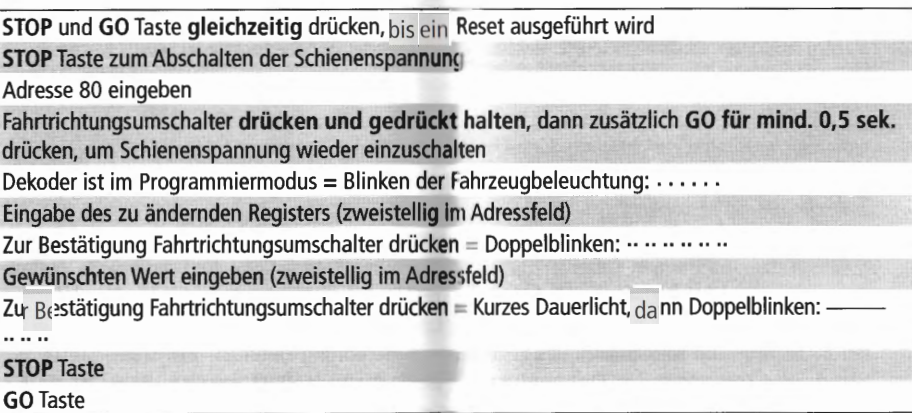

### Programmieranleitung für Uhlenbrock Intellibox®

Obgleich Sie Ihre Lok im Motorola\*\*- Format fahren, empfiehlt sich bei der lntellibox für die Programmierung das DCC-Format "CV-Programmierung byteweise" zu wählen (Decoder ist multiprotokollfähig für Motorola\*\*- und DCC-Format; vgl. Sie bitte zur Einstellung des Programmiermodus die Anleitung zur Intallitiox). Und dann ...

 $\circledR$ 

 $\sim$ 

**4** 

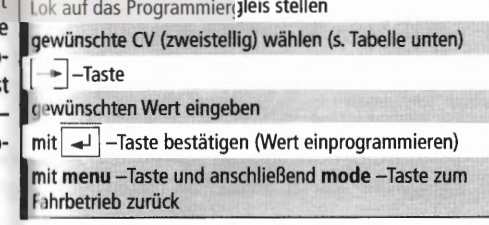

 $\overline{\phantom{a}}$ 

### Programmieranleitung für Märklin\* "Mobile Station" und **"Central Station"**

Ausser der zu programmierenden Lokomotive darf sich keine weitere Lok auf den Gleisen befinden!

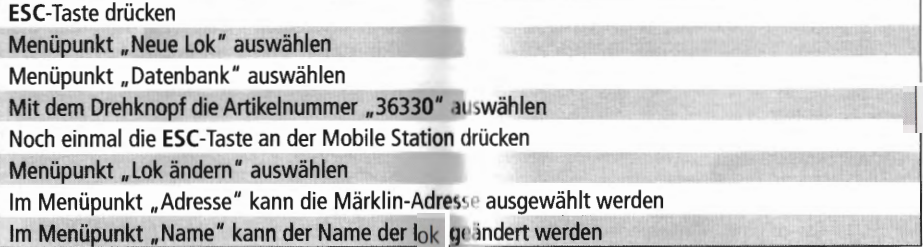

Die Funktionen F1- F4 können mit den 4 linken Tasten der Mobile Station aufgerufen werden. Dabei entspricht die oberste Taste der Funktion F1. Die akt Ivierten Funktionen können aber nicht im D<sub>SD</sub>I ay angezeigt werden.

### Roco

 $\overline{\mathbf{C}}$ 

Liste der wichtigsten Register bzw. CVs<br>Die folgende Liste informiert Sie über Programmiermöglichkeiten der Dekoder. Wir empfehlen, Ihr<br>Triebfahrzeug VOR einer Veränderung der werkseitigen Einstellungen für Anfahrspannung, Ihren Wünschen entsprechen.

 $\sim$ 

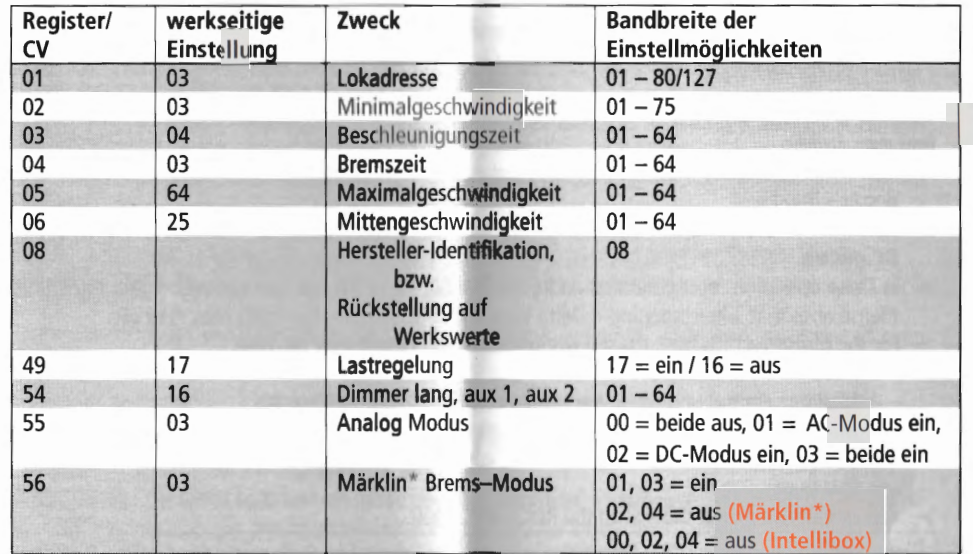

\* Märklin ist ein eingetragenes Warenzeichen der Gebr. Märklin & Cie. GmbH, Göppingen<br>\*\* Motorola ist eine eingetragenes Warenzeichen der Motorola Inc., Tempe-Phoenlx/Arizona (USA)

### **Digital locomotive Decoder (AC) with Ioad regulation**

- Automatic detection of operating modes digital analog
- *V* Supporting Märklin \*- brake sections
- **Functions that can be activated:** 
	- $F1:$  Special function (= green wire)
	- F3: Shunting mode  $(=$  half speed)
	- F4: Deactivate set values for braking or acceleration

#### @ **Operating Modes**

Courant alternatif analogique, numerique (Märklin\*- Motorola\*\* ancien, Märklin\*- Motorola\*\* nouveau, Delta):

- $>$  ROCO HO AC locomotives (factory equipped with load-regulated decoder since April 2000) with decoder interface.
- $>$  Lokomotives with factory-installed interface for the Märklin\*/Motorola\*\* format (old or new) and DC motors.
- $>$  In Delta operation reprogrammed addresses 24, 60, 72 or 78 you can run with lights turned on. Please note that when stopping  $-$  Delta system characteristic  $-$  the lights may turn off.
- $\geq$  For the Motorola\*\* system the following control equipment may be used:
	- Märklin\* control unit 6021.
	- Märklin\* control unit 6020 with speed controllers control 80 or 80f,
	- Märklin\* Mobile Station and Central Station
	- Uhlenbrock Intellibox (configured as AC controller, with Motorola\*\* conforming addresses).
	- $-$  ESU ECoS
- 

> You cannot use this decoder with the ROCO ASC 1000.<br>The use of this decoder in other than the previously listed digital systems or in power units which are not factory-equipped with NMRA or NEM (see above) conforming decoder interfaces (installation by e.g. cutting the interface plug and soldering of the decoder into the locomotive) can cause irreparable damage to the decoder or the locomotive. ROCO cannot be held liable in such events for the decoder or the locomotive or any quarantee. Damage caused by any other changes to the decoder (e.g. applying paint) are also excluded from any guaranties.

The use of 12 volt bulbs during digital operation can cause irreparable damage (melting) to the locomotive housing!

Installed 12 volt bulbs must be changed to 16 volt bulbs (already installed in locomotives starting with fabrication year 2000). 16 volt bulbs can be obtained through stockists or our service department. Compare with the installed bulb shown in the locomotive replacement parts listing:

art.no. 108616: bulb with attached Ieads, white 16 V replaces art.no. 93520 12 V art.no. 109918: bulb with attached Ieads, red (only 16 volt version) art.no. 109088: plug-in bulb, small 16 V, replaces art.no. 93518 12 V art.no. 93734: tubular bulb 16 V, replaces art.no. 93517 12 V

**Installation** (required only if decoder was bought separately)<br>
Take precautions to protect against hazardous static discharges. If you have ESD (electrostatic discharge) equipment available, then use it. Otherwise make sure that you do not touch the pins on the connector!

All installation work must be done on vehicles removed from the track. The locomotive must be in perfect electrical and mechanical condition. Parts subject to wear e.g. motor brushes, wheel contacts, have to be cleaned or replaced!

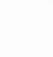

 $\tilde{a}$ 

Please note the installation instructions provided with all ROCO locomotives having decoder interfaces !

We recommend, in addition to the specific locomotive installation instructions, the following procedure:

- 1. Remove housing and detach the reversing module or the already installed decoder from the interface.
- Insert the decoder plug into the interface (Fig. 1) so that side of the decoder plug with red/orange 2. wire at the side of the interface marked with  $+$  or  $*$  (polarity according to NMRA/NEM rules, i.e. the locomotive moves with the driver's cab no.1 facing forward).
- Install the decoder in a suitable location within the locomotive. No part of the decoder must be 3. touching metal parts of the locomotive! If necessary the location of the decoder must be insulated with insulation tape to protect the decoder. The insulation must be attached to the metal parts of the locomotive, but NOT to the decoder (e.g. by winding the insulation tape around the decoder!). This could lead to failure of the decoder due to overheating. Damage claims caused by such failures cannot be acceptet!

The factory used heat shrink tubing around the decoder ensures a sufficient heat dissipation and should not be removed.

4. If necessary the decoder can be secured in the desired location with double-sided tape.

### **Operational test**

If the locomotive lights do not operate, the decoder was inserted incorrectly into the interface. Reinsert decoder turned by 180° in the interface.

#### Locomotive address

The factory-set default Motorola\*\* address of the decoder is 03.

#### **Operation on analog layouts**

A ROCO locomotive equipped with a decoder can also be run on a conventional layout. To change direction of travel the control knob of the controller must first be set to zero. Only then can the direction of travel be selected with an obvious and longer switching pulse. The brightness of the lamps depends on the speed of the train. The lights can not be turned off and a possibly installed special function F1 will not operate. Reprogramming of previously set addresses and functions is not possible while in analog operation.

#### List of supported Register resp. CVs

The following list informs about the programming capabilities of the decoder. We recommend to test your locomotive/railcar with regard to starting voltage, acceleration, braking and maximum speed during operations to check if these characteristics are set conforming to your wishes BEFORE changing the factory-set default settings.

#### **Programming Instructions for Märklin\* 6020/6021**

**Caution:** 

- $\geq$  The controller must be set to "0".
- $>$  No other locomotive except the one to be programmed may be on the tracks.
- $\triangleright$  While programming pay attention to the flashing of the locomotive headlights.
- $\triangleright$  Any number of changes/adjustments can be made as long as the decoder is in programming mode.

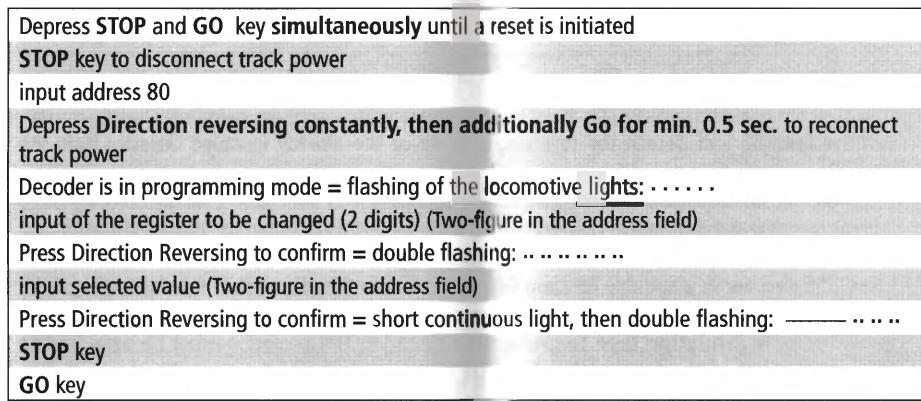

### Programming Instructions for the Uhlenbrock Intellibox®

Although you use your locomotive with Motorola\*\* format it is usefull to select the DCC format "CV-Programming-bytewise" for programming (you can use the decoder with Motorola\*\*- and DCC format; please refer to to operating instructions of the Intellibox). And then ...

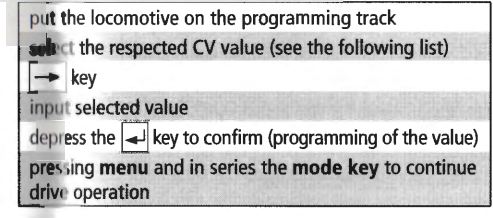

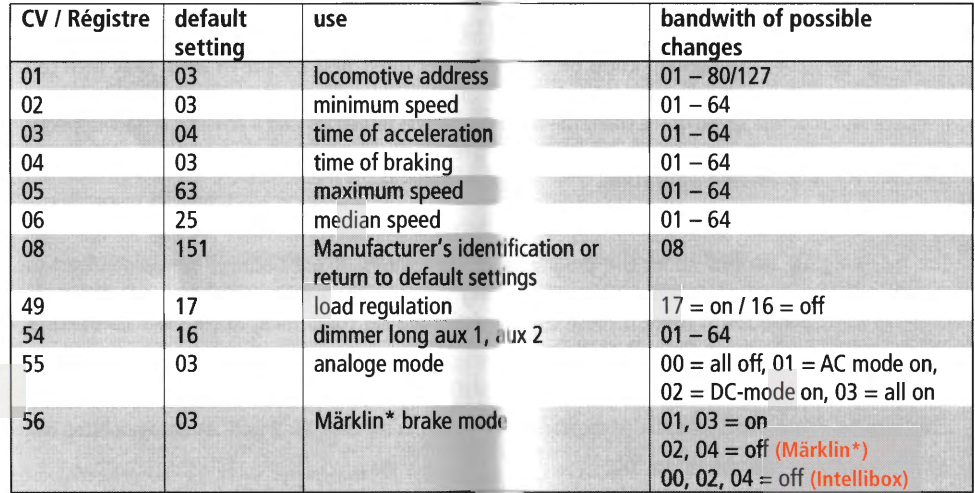

\* Märklin is the registered trademark of Gebr. Märklin & Cie. GmbH, Göppingen<br>\*\* Motorola is the registered trademark of Motorola Inc., Tempe-Phoenit/Arliona (USA)

 $GB)$ 

 $\sim$ 

### Décodeur numérique «trois rails, courant alternatif» avec compensation de charge

- Détection automatique du régime de commande (numérique/analogique)
- Respecte les zones de freinage du système MÄRKLIN\*
- ✔ Télécommande possible des fonctions auxiliaires mentionnées ci-après

F1: Fonction supplémentaire externe (fil vert)

- F3: Vitesse «manoeuvres» (marche à 50% de la vitesse programmée)
- F4: Désactiver les coëfficients de simulation d'inertie à l'accélération, à la décélération et au freinage

#### Régimes de commande

Courant alternatif analogique, numérique (Märklin\*- Motorola\*\* ancien, Märklin\*- Motorola\*\* nouveau. Delta):

- > Locomotives HO ROCO concues pour fonctionner en «trois rails, courant alternatif» et munies d'interface normalisée (à noter : toute locomotive H0 ROCO «trois rails, courant alternatif» fabriquée depuis avril 2000 dispose déjà d'un décodeur numérique «Motorola\*\*» avec compensation de charge intégrée).
- $\ge$  Locomotives H0 pour commande analogique en courant alternatif ou commande numérique MÄRKLIN\*/ MOTOROLA\*\* ancien ou nouveau format de n'importe quel fabricant, munie, d'usine, d'une interface normalisée NEM 650/652 et d'un moteur à courant continu.
- ► Possibilité de faire circuler votre machine à feux éclairés sur un réseau à commande numérique MÄRKLIN\*-Delta en utilisant les adresses 24, 60, 72 ou 78. Veuillez tenir compte du fait qu'à l'arrêt les feux peuvent s'éteindre suite aux caractéristiques techniques de la commande numérique MÄRKLIN\*-Delta.
- $\triangleright$  Une commande du décodeur est possible par les unités centrales suivantes:
	- MÄRKLIN\* «control unit 6021»
	- MÄRKLIN\* «control unit 6020» complétée par les régulateurs «control 80» ou «control 80f»
	- MÄRKLIN\* Mobile Station et Central Station
	- Uhlenbrock Intellibox (si programmée comme centrale numérique «trois rails, courant alternatif» avec des adresses conformes au protocole «MOTOROLA\*\*»).
	- $-$  ESU ECoS
- $\geq$  Ce décodeur ne fonctionne pas avec le transformateur-régulateur ASC-1000 ROCO.

L'utilisation du décodeur dans d'autres systèmes de commande numérique surtout fonctionnant à d'autres formats que «MÄRKLIN\*/MOTOROLA\*\*» énumérés en haut ou celle avec du matériel moteur non muni d'interface normalisée NEM 650/652 (ceci en coupant la fiche du décodeur et soudant ses fils directement aux différents circuits électriques de la machine) peuvent causer des dommages irréparables au décodeur ou même à la locomotive. ROCO réfusera alors toute responsabilité et donc toute garantie sur un décodeur ainsi employé ou modifié. ROCO réfusera également toute garantie au cas où le décodeur sera endommagé par d'autres modifications (peinture, enrobage de sa platine par des bandes adhésives, etc.).

ATTENTION : L'emploi d'ampoules 12 Volts pour les feux d'une machine ou pour l'éclairage intérieur de vos voitures peut faire fondre le plastique des modèles et causer ainsi de dommages irréparables, étant donné que votre réseau est alimenté en commande numérique et donc à tension plus élevée...

Des ampoules 12 Volts installés sur votre matériel «traction» ou «remorqué» sont obligatoirement à remplacer par des ampoules «16 Volts». Tous les modèles ROCO sortis à partir de l'année 2000 sont équipés d'ampoules 16 Volts. Les ampoules de rechange «16 Volts» se trouvent chez votre détaillant spécialisé ou au S.A.V. ROCO. Veuillez comparer les références d'ampoules de rechange

mentionnées sur la fiche de pièces détachées de votre modèle aux références mentionnées ci-après :

Réf. 108616: Ampoule incolore 16 V à électrodes (remplace l'ampoule 12 V à électrodes réf. 93520 );

Réf. 109918: Ampoule rouge 16 V à électrodes (n'existe qu'en version 16 V);

Ref. 109088: Petite ampoule enfichable, 16 V (remplace l'ampoule enfichable, 12 V, ref. 93518);

Réf. 93734: Souffitte 16 V (remplace la souffitte 12 V réf. 93517).

#### L'installation du decodeur

A

F.

Veuillez surtout faire attention aux décharges électrostatiques. Si vous disposez d'un équipement ESD (Eiectrostatic Discharge = equipement de protection contre les decharges electrostatiques) il est conseillé de s'en servir lors du montage, sinon veillez surtout à ne pas toucher les contacts de la fiche de connexion du decodeur !

Toutes les opérations d'installation sont impérativement à faire la locomotive enlevée des rails. Elle doit être en bon état général (mécanique, électrique, etc.): Des pièces à usure naturelle (balais, palpeurs, etc.) sont à nettover ou à remplacer, si besoin...

Veuillez également tenir compte des recommandations d'installation d'un décodeur fournies avec les locomotives ROCO munies d'interface NEM 650/652 !

Taut en respectant les dispositions individuelles d'installation pour chaque locomotive nous vous conseillons de procéder comme suit :

- 1. Deposer Ia caisse de Ia locomotive et deconnecter, de l'interface NEM 650/652 de Ia locomotive, l'inverseur électronique ou le décodeur à remplacer.
- 2. Enficher sur l'interface la fiche du nouveau décodeur de telle façon (voir fig. 1) que le côté de la fiche marqué par le fil rouge ou orange se situe côté contact de l'interface marqué par  $+$  ou  $*$  (polarité du courant «traction» suivant les normes NEM et NMRA, Ia machine s'evoluant cabine 1 ou cheminee en avant).
- 3. Placer le decodeur dans Ia machine. ATTENTION : Aucun composant electronique du decodeur ne doit se retrouver en contact direct avec un autre composant métallique de la locomotive ! En vue de proteger le decodeur contre tout contact involontaire il taut eventuellement isoler l'endroit prevu a l'aide d'une bande adhesive isolante. Dans ce cas, l'isolation doit etre faite aux surfaces metalliques du vehicule risquant d'avoir un contact avec le decodeur. N'appliquez jamais Ia bande adhesive d'isolement au decodeur-meme (en l'enrobant par Ia bande adhesive isolante, p.e.!), car cette méthode risque de surcharger thermiquement le décodeur ou même de le détruire. Des réclamations de décodeurs endommagés par surcharge thermique due à une isolation directement appliquée au décodeur ne seront pas acceptées!

La gaine thermo-retractable enrobant le decodeur et assurant sa protection electrique n'a pas d'influence sur le refroidissement du décodeur. Il est donc déconseillé de l'enlever.

4. Si nécessaire, le décodeur peut être fixé à l'endroit prévu à l'aide d'un petit bout de bande adhésive double face.

#### Test des fonctions essentielles du décodeur

Si les feux ne fonctionnent pas, l'erreur est dû au fait que la fiche du décodeur fut placé dans l'interface en position erronnée. Pour corriger cette erreur, retirez la fiche et enfichez-la dans l'autre sens.

#### Adresse de la machine ainsi équipée

Le décodeur a été programmé, en usine, à l'adresse «03» protocole «Motorola\*\*».

#### Exploitation en commande «analogique»

Toute locomotive ROCO muni de ce décodeur circule indifféremment sur un réseau à commande classique, dite «analogique». Toutefois, veuillez respecter Ia recommandation d'exploitation suivante : Il est indispensable de remettre, d'abord, le bouton régulateur de vitesse à zéro et attendre

l'arrêt complet de la machine, puis commander le nouveau sens de marche par une impulsion d'inversion de sens de la marche d'une durée pas trop courte. On ne peut pas arrêter les feux en commande classique, une fonction sécondaire éventuellement installée sur la locomotive (fonction «F1») reste inactive en commande analogique. Une modification d'adresse ou des variables de confiquration n'est pas possible en commande analogique.

### Liste des régistres (format «Motorola») et des variables de configuration «CV» (format «DCC») programmables sur ce décodeur

La liste présentée ci-aprês vous informe des possibilités de programmation individuelle du décodeur par modification de ses variables de configuration «CV». Nous vous conseillons, avant toute modification des caractéristiques programmées en usine par ces variables de configuration de la tension minimale du seuil de démarrage, de la simulation d'inertie à l'accélération et à la décélération, de la vitesse maximale et du régime «manoeuvres», de tester les paramètres des variables de configuration programmés en usine pour voir si ces paramètres correspondent déjà ou non à vos besoins.

#### Mode d'emploi «Programmation par centrale Märklin\* 6020/6021» **ATTENTION:**

- > En vue de toute programmation, le bouton régulateur »vitesse« doit impérativement être en position «0».
- $\triangleright$  Hormis la locomotive à programmer aucun autre engin moteur ne doit se trouver sur la voie.
- $\triangleright$  Veuillez bien observer, lors de la programmation, les différents stades de programmation signalés par différentes formes de clignotement des feux.
- > Tant que le décodeur se trouve en mode de programmation, vous pouvez entreprendre autant de modifications/réglages que vous le souhaitez.

Presser simultanément les touches «STOP» et «GO» jusqu'à ce qu'une réinitialisation («Reset») se produise.

Presser maintenant la touche «STOP» de nouveau pour couper le courant «traction» dans la voie.

#### Composer l'adressee 80.

Presser la touche «Fahrtrichtungsumschalter» (= inversion du sens de la marche) et la maintenir pressée et presser en sus encore la touche «GO» pendant une demie seconde au moins pour enclencher, de nouveau, le courant «traction».

Le décodeur fut ainsi commuté au régime «programmation» et le signale par un clignotement simple des feux: . . . . . . .

Composer le numéro du régistre à modifier (à deux chiffres) et confirmer en pressant, de nouveau, la touche «Fahrtrichtungsumschalter» . La machine répond par un clignotement rhythmé de ses feux: . . . . . . .

Composer maintenant la valeur voulue du coëfficient «Fahrtrichtungsumschalter» et le décodeur la confirme par éclairage d'abord permanent et puis intermittant rythmé des feux:

Presser maintenant la touche «STOP» pour terminer la programmation et puis la touche «GO» pour reactiver le régime «exploitation».

 $(F)$ 

### **Mode d'emploi «Programmation par Ia centrale lntellibox® d'Uhlenbrock»**

Même si votre machine doit circuler sous protocole «Motorola\*\*», il est conseillé de réaliser la programmation de son décodeur en choissiant le regime «Programmation des variables de configuration (les «CV») octet par octet» du protocole «DCC». Fâce à sa qualité «multi-protocole», le décodeur peut etre exploite **et** programme indifferement au protocole «Motorola\*\*» ou «DCC». Pour activer le régime «Programmation» de l'«Intellibox», veuillez vous référer à son mode d'emploi.

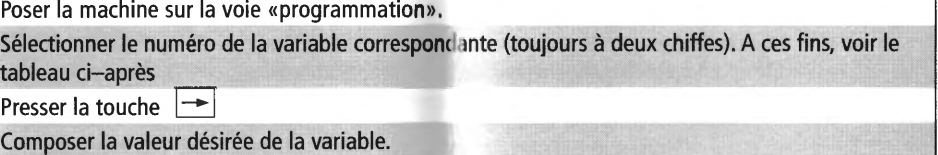

Confirmer cette valeur par la touche  $\boxed{\rightarrow}$ 

Retour au régime «Exploitation» en pressant successivement les touches menu et mode.

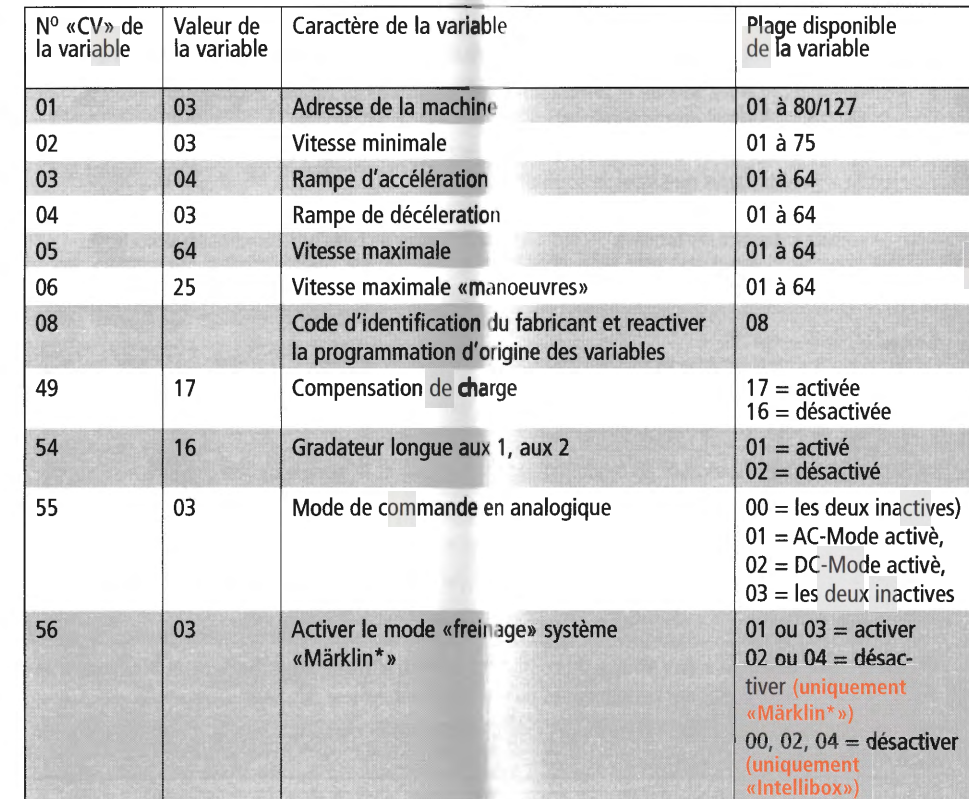

\* «Märklin» est une marque déposée de la société Gebr. Märklin & Cie. GmbH à Göppingen / Allemagne

\*\* «Motorola» est une marque déposée de la société Motorola Inc. à Tempe près de Phoenix / Arizona, USA

CD

Kühlungsbereich - nicht zukleben! Cooling area - do not tape over! Zone de ventilation, ne pas obturer par de la bande adhésive ou autre!

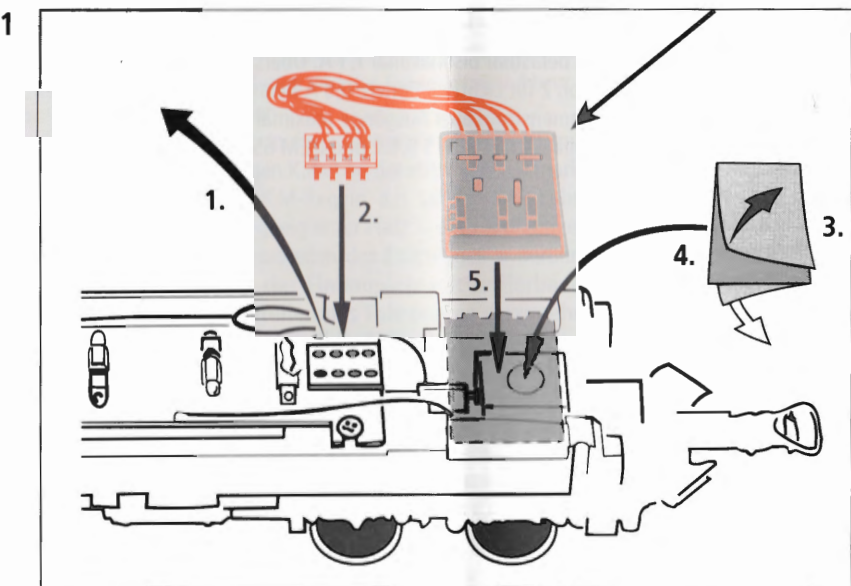

Symbolische Darstellung Symbolic illustration Illustration figurative

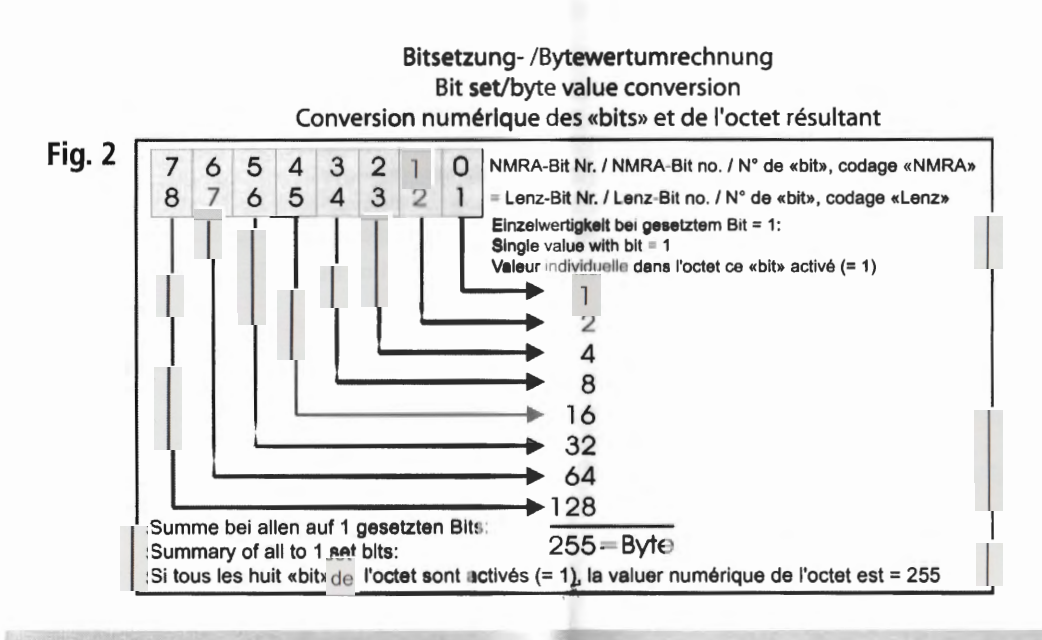

Fig. 1

 $\cdot$ 

 $\mathcal{L}^{\text{max}}$ 

#### **Technische Daten**

 $\mathcal{L}$ 

 $\mathcal{L}$ 

 $\sim$ 

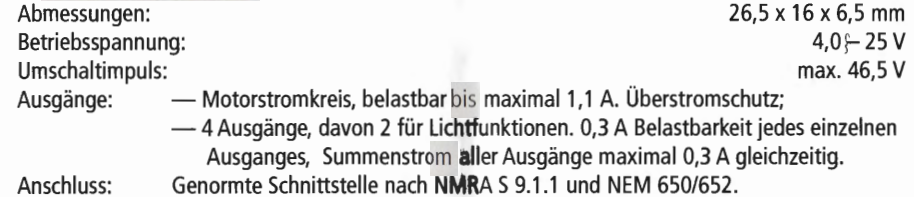

**Technical Data** 

Sorties:

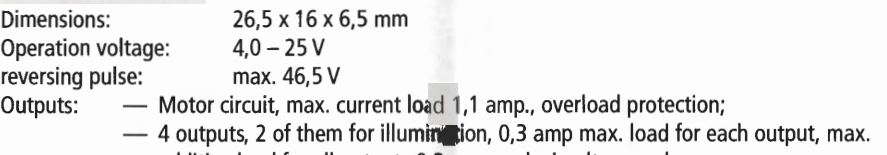

additive Ioad for all outputs 0,3 amp each simultaneously.

Connection: standardised interface; polarity designations according to NMRA S 9.1.1 and NEM 650/652.

### **Caractéristiques techniques**

Dimensions: Plage de tension d'exploitation: Surtension «inversion du sens de Ia marche»: 26,5 x 16 x 6,5 mm  $4,0-25$  V 46,5 V maxi.

- Sortie «traction» (moteur), intensité maximale admise en permanence: 1,1 A. Protection automatique contre les surcharges éventuelles;

— 4 sorties auxiliaires dont 2 sorties «feux»; intensité maximale par sortie: 0,3 A; intensite simultane maximale admise toutes les sorties auxiliaires confondues: 0,3 A.

Raccordement: Exclusivement par interface normalisée NMRA S 9.1.1 ou NEM 650/652.

 $\label{eq:2.1} \mathcal{L}(\mathcal{L}^{\text{max}}_{\mathcal{L}}(\mathcal{L}^{\text{max}}_{\mathcal{L}}),\mathcal{L}^{\text{max}}_{\mathcal{L}}(\mathcal{L}^{\text{max}}_{\mathcal{L}}))$ 

 $\frac{1}{\sqrt{2}}$ 

Änderungen von Konstruktion und Ausführung<br>vorbehalten! • We reserve the right to change take<br>construction and design! • Nous nous reservons<br>le droit de modifier la construction et le dessin!<br>i ci riserviamo il diritto di

 $\sim$ 

 $\alpha$  -  $\alpha$  -  $\alpha$ 

voire diese Beschreibung zum späteren Gebrauch<br>aufbewahren! • Please retain mese instructions<br>for further reference! • Please retain mese instructions<br>for further reference! • Piere d'une future pull-<br>sation! • Conservate

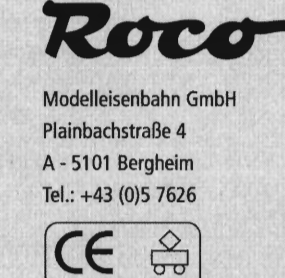

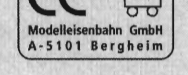